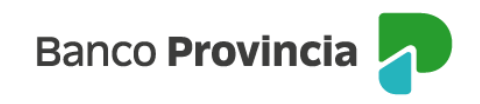

## **Banca Internet Provincia (BIP)**

## **Extractos Fondos Comunes de Inversión**

Para acceder a los movimientos de los Fondos Comunes de Inversión, deberá ingresar en el menú "Inversiones", sección "Fondos Comunes de Inversión, Bonos y Acciones". En la pantalla se mostrarán cuentas cuotapartistas que el cliente posee, junto con el valor de sus inversiones.

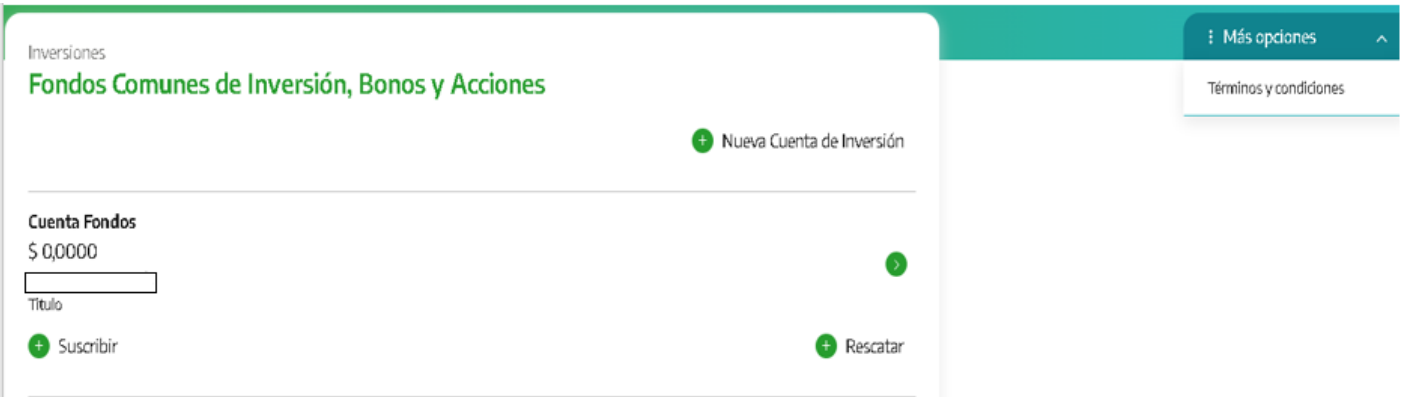

Para consultar sus inversiones, deberá seleccionar una "Cuenta Fondos" haciendo clic en el botón verde con el ícono "flecha". Al ingresar, la pantalla mostrará un detalle de las inversiones realizadas. En el menú lateral derecho denominado "Más Opciones", aparece la opción "Extractos".

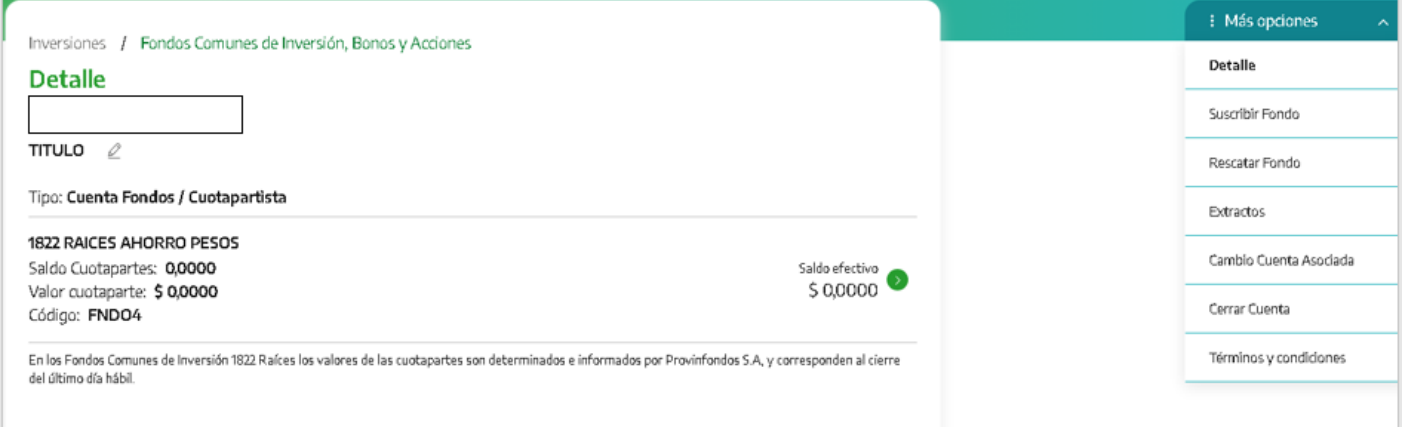

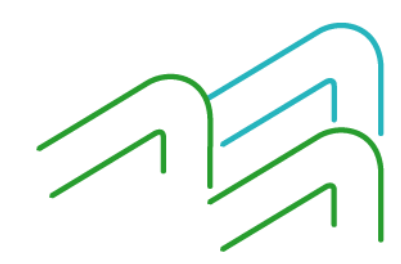

Manual de uso BIP Extractos Fondos Comunes de Inversión

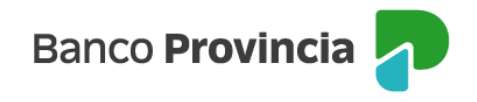

En la siguiente pantalla deberá indicarse el período que requiere consultar. Se recuerda que se encuentran disponibles los extractos correspondientes a los últimos 6 (seis) meses.

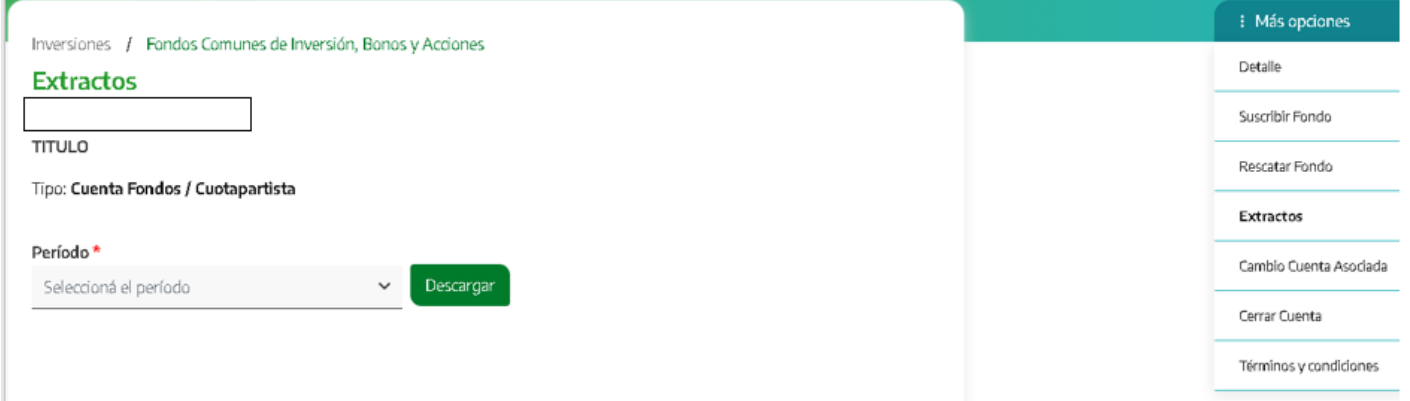

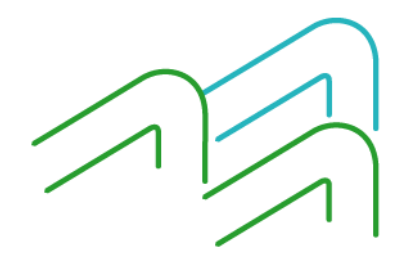

Manual de uso BIP Extractos Fondos Comunes de Inversión

Página **2** de **2**